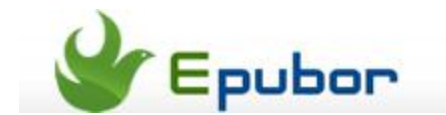

# **How to read Kobo books on Kindle**

Posted b[y Ada Wang](http://plus.google.com/115489116372135729083) on 6/3/2013 11:28:08 PM.

With the rising of the eBook industry, leading eBook & eReader provider, Amazon Kindle, is expanding from the US to new markets. Now people in the UK, Japan and some other countries also have access to Amazon Kindle eBook store and eReaders. Yes, you may have got a Kindle Fire HD tablet or Kindle Paperwhite in hand! But the next question is, "Can we read our own books or previously purchased books on Kindle?" How about Kobo books? Well, this guide will tell you how to read Kobo books on Kindle, Paperwhite and Kindle Fire (HD) as well as Kindle apps.

# **The incompatibility of Kobo books and Kindle**

First, let's talk about the formats of Kobo books and the formats that Kindle readers support. Then we will be able to find out how to read Kobo books on Kindle.

#### **The formats of Kobo books**

Classic Kobo books are in unprotected EPUB (ZIP) format, which can be directly converted into another format with eBook conversion tools. However, purchased Kobo books are mostly DRM-protected ACSM files and can't be converted at all. In this case, we will have to remove DRM from Kobo books in advance if we want to convert them to another format.

#### **Kindle supported formats**

All Kindle devices including Kindle, Kindle Paperwhite and Kindle Fire (HD) only support Kindle's own formats

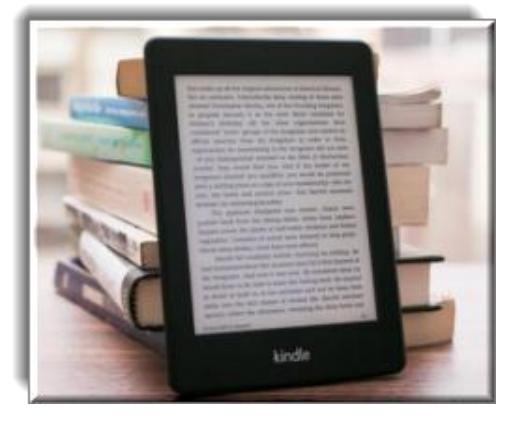

plus DRM-free PDF. Kindle's own formats include AZW1, AZW3, AZW4, PRC, TPZ, TOPZA, KF8 and DRM-free MOBI. Generally, when we want to convert a non-Amazon book to a Kindle supported version, we convert it to MOBI.

# **How to read Kobo books on Kindle**

Now, we know that we can read Kobo books on Kindle in two cases.

**Case 1: For purchased Kobo books (mostly DRM-protected)**, we will need to remove Kobo eBook DRM first. Then convert them to MOBI.

**Case 2: For non-protected Kobo books**, we only need to convert them to MOBI.

**Here are tools you will need:**

#### **1. [Epubor DRM Removal:](http://www.epubor.com/drm-removal-tools.html)**

Epubor DRM Removal enables people to remove eBook DRM from Kindle, Barnes & Noble, Kobo, Sony, Google Play and other stores.

#### **2. [eBook Converter:](http://www.epubor.com/ebook-converter.html)**

Epubor eBook converter enables people to convert DRM-free Kindle MOBI, EPUB and PDF books. You can also use other eBook converter tools to convert eBook formats, such as Calibre.

**Note:** If you want an **all-in-one tool** that **combines DRM removal and formats conversion together**, you can try [Epubor Ultimate Converter.](http://www.epubor.com/ultimate.html)

## **3. [Adobe Digital Editions](http://www.adobe.com/products/digital-editions/download.html)**

Adobe Digital Editions (ADE) enables people to read DRM-protected EPUB and PDF on computer and enables Epubor DRM Removal to get the decryption key to decrypt DRMprotected books. Note that ADE must be authorized with user's Adobe ID or vendor ID, or it won't work properly. Create an Adobe ID for free if you don't have an Adobe ID yet.

## **Case 1: read purchased Kobo books on Kindle**

**Step 1:** Download Kobo books to your computer.

Go to Kobo site, sign in, then go to **"MY LIBRARY"**. Locate a book and click the **"ADOBE DRM EPUB"** button on the right side to download. Follow this quide (part 2) to download the Kobo book to your computer and be sure to read the downloaded Kobo ACSM file with Adobe Digital Editions. Then you will get an EPUB file downloaded to your computer.

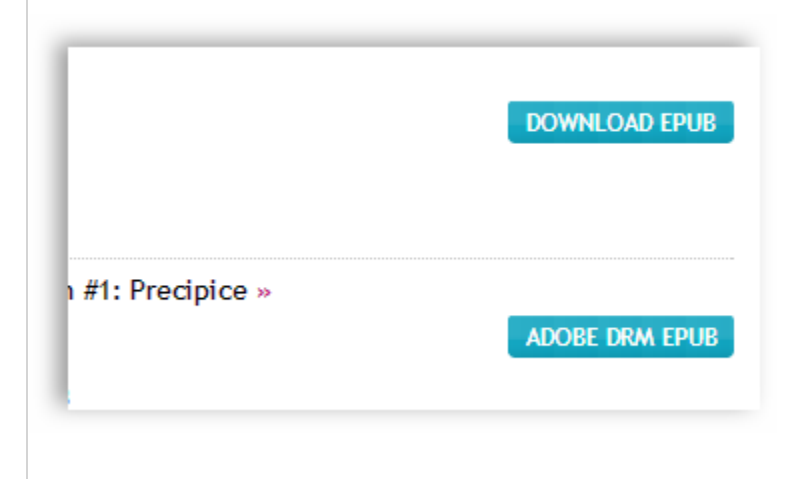

**Step 2: Launch Epubor DRM Removal.** 

The books under Adobe Digital Editions will be loaded automatically. Or you can drag the downloaded EPUB book (usually under "Documents"\"My Digital Editions") to Epubor DRM Removal. Click **"Remove DRM"**. After the decryption, right-click the book and select **"Explore the output folder"** to get the decrypted file.

You can also [use Epubor EPUB DRM Removal to remove DRM from Kobo EPUB.](http://www.epubor.com/how-to-remove-drm-from-epub.html)

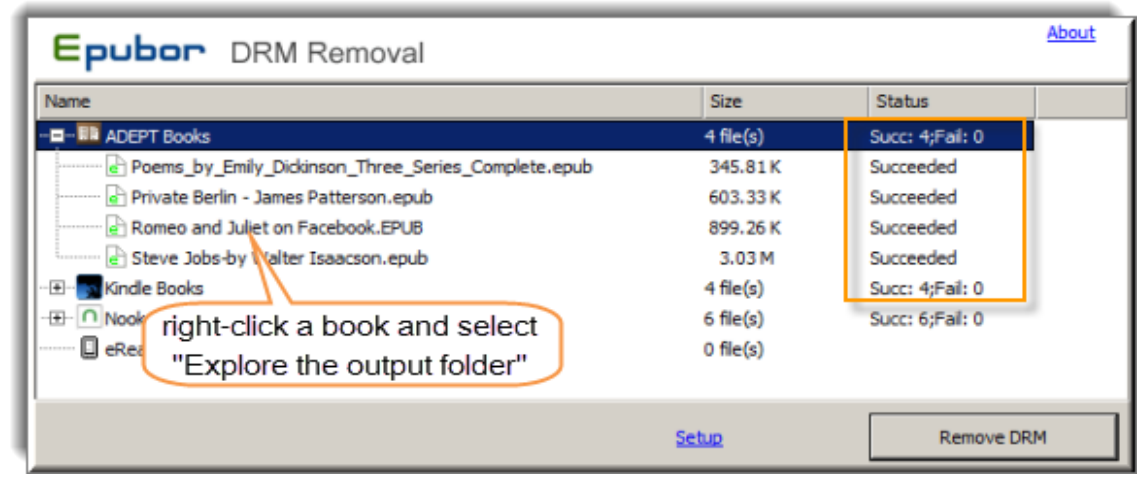

**Step 3:** Launch Epubor eBook Converter. Drag the decrypted Kobo book to the main panel, set output format to **"Mobi"** or **"Kindle"** and click the convert button in the lower-right corner.

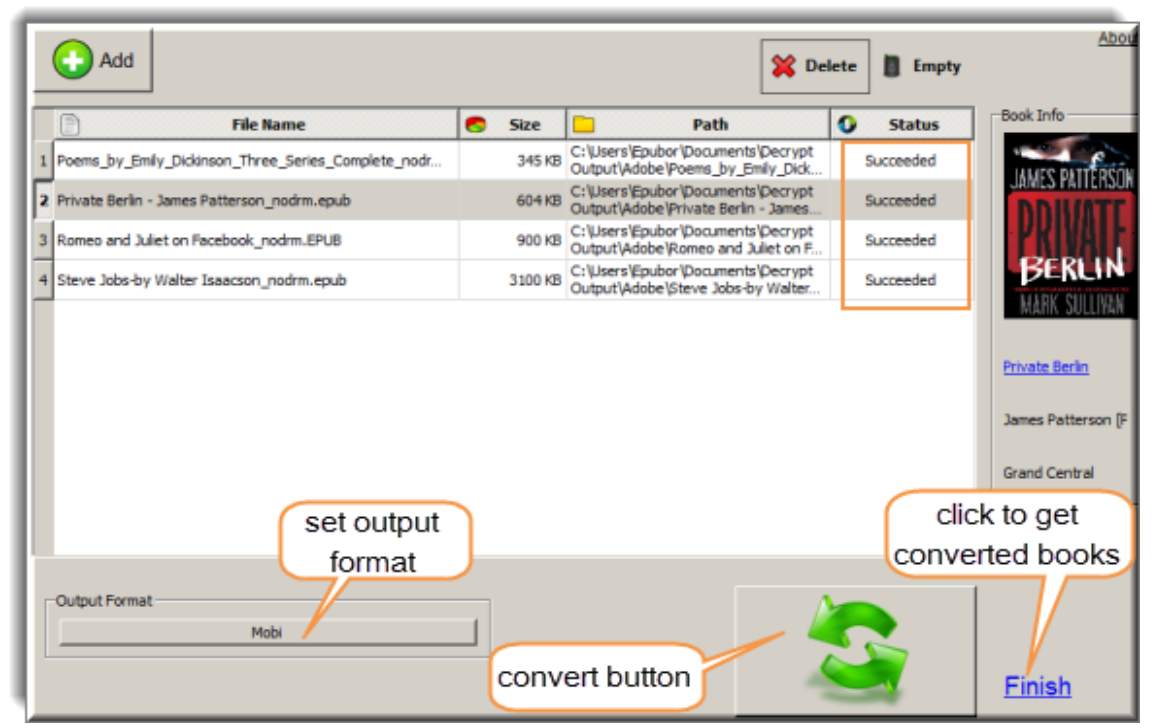

**Step 4:** Follow this guide to transfer converted MOBI book to your Kindle (Paperwhite), [Kindle Fire \(HD\) or Kindle for Android/iPad app.](http://www.epubor.com/transfer-books-to-kindle-kindle-fire-hd-paperwhite-kindle-for-androidipad-app-from-pcmac.html)

If you prefer to **convert Kobo books to Kindle within a program**, try [Epubor Ultimate.](http://www.epubor.com/ultimate.html)

### **Case 2: Read unprotected kobo books on Kindle**

**Step 1:** This is similar to Step 1 in Case 1. Instead, there will be a **"DOWNLOAD EPUB"** button. Click to download the EPUB book to your computer. The downloaded file might be ZIP other than EPUB. If so, rename ZIP to EPUB.

**Step 2:** Launch Epubor eBook converter and add the Kobo book. Set the output format to "Mobi" or "Kindle" and click the convert icon.

**Step 3:** Similarly, follow Step 4 in Case1 to transfer converted Kobo books to your Kindle.

This PDF is generated upon [http://www.epubor.com/how-to-read-kobo-books-on](http://www.epubor.com/how-to-read-kobo-books-on-kindle.html)[kindle.html,](http://www.epubor.com/how-to-read-kobo-books-on-kindle.html) the original author is [Epubor.](http://www.epubor.com/)